### **3 วิธีวิจัย**

#### วธิวีจิัยประกอบดวย

- 1) การพัฒนาและสรางชุดทดลองเพื่อหาสเปกตรัมความถี่ของเสียง
- 2) พัฒนาโปรแกรมวิเคราะห์สเปกตรัมความถี่ของเสียง
- 3) การทดสอบชุดทดลองเพื่อหาสเปกตรัมความถี่ของเสียง

4) เกบข็ อมูลและวิเคราะหสเปกตรัมความถี่ของเสียงเครื่องดนตรีไทย โดยใชวัสดุและอุปกรณดังนี้

้วัสดุและอุปกรณ์ที่ใช้ในการพัฒนาและสร้างชุดทดลอง

1. เครื่องคอมพิวเตอร 1 ชุด

- 2. เครื่องให้กำเนิดสัญญาณ(function generator) 11 MHz (ยี่ห้อ Tektronix)
- 3. เครื่องขยายสัญญาณ (power amplifier) ยี่ห้อ First รุ่น PM 2000 FDH
- 4. ลำโพง ความต้านทาน 4 โอห์ม
- 5. ไมโครโฟนแบบคอนเดนเซอร์ แบบ 3 ขั้ว
- 6. Op-Amp(Operational Amplifier) เบอร์ TL084
- $7.$  ตัวแปลงสัญญาณอะนาลอกเป็นดิจิตอล ขนาด 8 บิต เบอร์ ADC 0820
- $8.$  Ramdom Access Memory (RAM ) เบอร์ 6264 ขนาดความจุ $8$  กิโลไบต์
- 9. IC chip เบอร์ 74LS90,74LS138,74LS245 และ 74LS373
- 10. ชุดบอรดไมโครคอนโทรลเลอรเบอร 8031 ของบริษัท SILA RESEARCH รุน 31
- 11. Crystal กำเนิดสัญญาณนาฬิกา 1 MHz
- 12. สายนําสัญญาณแบบ RS-232
- 13. หัวสายนำสัญญาณแบบ DB-9
- 14. กลองใสแผงวงจรขนาด 21.5 cm x 16.8cm x 7.0 cm
- 15. สวตชิ เปด/ปด สําหรับแหลงจายไฟ
- 16. หลอด LED สแดง ี
- 17. ตัวตานทานปรับคาได (สูงสุด 100 กิโลโอหม)
- 18. สวิตช์ สำหรับปุ่ม RESET
- 19. หัวสายนำสัญญาณแบบ stereo ตัวผู้ และตัวเมีย
- 20. สายนำสัญญาณ (โดยดัดแปลงจากสายคีย์บอร์ดของเครื่องคอมพิวเตอร์)
- 21. ชุดแหลงจายไฟ(power supply) กรองกระแส(filter) และเรียงกระแส(rectifier)
- 22. สายไฟฟ้า ขนาด 10 แอมแปร์ 250 โวลต์
- 23. โปรแกรมภาษาซี (Turbo C version 2)
- 24. โปรแกรม Q editor
- 25. ชุด EPROM Emulator และซอฟแวร EM2PP ของ บริษัท ETT จํากัด
- $26.$  หน่วยความจำ $\rm \, ROM \,$ เบอร์ $\rm \, 27C64$  ความจ $\rm \, 8 \, KB \,$ ขนาด $\rm \, 28 \, bins$
- 27. ชุด burn EPROM รุน SPEP PLUS และโปรแกรม burn ของ บริษัท ETT จํากัด
- 28. เครื่องวัดระดับเสียง (sound level meter)
- 3.1 การพัฒนาและสรางชุดทดลองหาสเปกตรัมความถี่ของเสียง
	- การพัฒนาและสรางชุดทดลองนี้แบงเปน 2 สวน คือ
		- 1) สวนของชุดทดลองหาสเปกตรัมความถี่ของเสียง
		- 2) ส่วนของแหล่งจ่ายไฟ (Power Supply)

#### 3.1.1 วิธีการออกแบบและสร้างชุดทดลองหาสเปกตรัมความถี่ของเสียง

ใช้ไมโครโฟนแบบคอนเดนเซอร์(condenser) เป็นตัวรับสัญญาณคลื่นเสียง(โดยได้จาก ึการเปลี่ยนแปลงความดันของอากาศ) แล้วนำสัญญาณจากไมโครโฟนเข้าสู่ภาคขยายสัญญาณ โดย ในที่นี้ใช Op-Amp(Operational Amplifier) เบอร TL084 เปนตัวขยายสัญญาณ ดังรูปที่ 9 โดยอัตรา การขยายแรงดันของวงจรนี้มีคา 300-1000 โดย Op-Amp TL084 ตองการแรงดัน +5 โวลทและ –5 โวลท์ สัญญาณขาออกจากภาคขยายนี้จะถูกบังคับด้วยตัวต้านทาน ให้มีค่าศักย์ ตั้งแต่ 0 ถึง 5 โวลท์ เพอจะส ื่ งตอไปยังตัวแปลงสัญญาณอะนานอกเปนดิจิตอล (analog to digital converter) เบอร ADC0820 ดังรูปที่ 9

ในส่วนของ ADC0820 นั้นใช้เวลาในการแปลงค่า(conversion time) เท่ากับ 2.5 ไมโคร วนาท ิ ีซึ่งจะแปลงคาอะนาลอกเปนคาดิจิตอลขนาด 8 บิต และนําบัสขอมูล(data bus) ของ ADC0820 เขาสูพอรต 1 (P1) ของไมโครคอนโทรลเลอร 8031 ซึ่งพอรต P3.3 ของไมโคร คอนโทรลเลอร 8031 ตอไปยัง WR ของ ADC0820 (เพื่อเริ่มการแปลงคา) และพอรต P3.4 ของ 8031 ตอไปยัง RD ของ ADC0820 ดังรูปที่ 9

ADC0820 จะต้องทำการเริ่มการแปลง(start conversion) ,อ่านข้อมูล(read data) และเก็บ ข้อมูล(store data) ไว้ในหน่วยความจำแบบ RAM เบอร์ 6264 ความจุ 8 KB ซึ่งจะต้องเก็บข้อมูล หลายค่า ซึ่งได้พัฒนาให้เก็บข้อมูล 1,024 ค่า เพราะฉะนั้นรอบเวลาในการเริ่มการแปลง ,อ่านข้อมูล และเก็บขอมูลไวใน RAM จะใชเวลาไป 18.4 ไมโครวินาทีซึ่งสามารถนับเวลาไดจากแมชชีน ไซเคิล(machine cycles) ของไมโครคอนโทรลเลอร 8031 โดยดูไดจากภาคผนวกก ที่เมนูยอย (submenu) loop: และสามารถทําการหนวงรอบเวลาในการอานและเก็บขอมูลใหนานขึ้นจนถึง 570 ไมโคร วินาที ข้อมูลที่ได้จะถูกเก็บไว้ใน RAM เบอร์ 6264 ก่อน แล้วค่อยส่งต่อไปยัง คอมพิวเตอรในตอนหลังผานทางสาย RS-232

IC เบอร์ 74LS373 ถกใช้สำหรับแยกแอดเดรสบัสไบต์ต่ำ (A0-A7) ออกจากดาต้าบัส (data bus) ไมโครคอนโทรลเลอร์ 8031 ใช้ pin ร่วมกันระหว่างดาต้าบัสและแอดเดรสบัสไบต์ต่ำ

IC เบอร 74LS138 เปนตัวถอดรหัส(decodes) แอดเดรสบัสสูง(A13-A15) ของไมโคร คอนโทรลเลอร 8031 ดวย Y2 สําหรับ RAM 6264 ดวยแอดเดรสจาก \$4000-\$5000

IC เบอร 74LS245 ใชเปนบัฟเฟอร(buffer) สําหรับดาตาบัส การออกแบบวงจรถอดรหัส(decoding) ในทนี่ ี้ (ดูรูปที่ 9) ไดถูกดัดแปลงมาจากโครงงาน ี เก่าของ รศ.บุญเหลือ พงศ์ดารา โดยอาจดูซับซ้อนซึ่งอาจจะออกแบบให้ง่ายขึ้นกว่านี้ได้

เพื่อความสะดวกได้ใช้ชุด 8031 system board ของบริษัท ศิลารีเสริช์ จำกัด รุ่น V31 มา เป็นส่วนหนึ่งของวงจรถอดรหัส ดูรายละเอียดในรูปที่ 9 และใช้ crystal ความถี่ 1 MHz แล้วนำ ี สัญญาณเข้าสู่วงจรหารความถี่ (ใช้ IC 74LS90) ก่อนที่จะนำไปเป็น external clock สำหรับ TIMER0 ของไมโครคอนโทรลเลอร 8031

รปทู ี่ 9 วงจรของชุดทดลองการหาสเปกตรัมความถี่ของเสียง

3.1.2 วิธีการออกแบบและสรางแหลงจายไฟ

ในวงจรถอดรหัส(decoding) และวงจรขยายสัญญาณ(amplifier) ในการสรางชุดทดลองนี้ ด้องการแหล่งจ่ายไฟกระแสตรง แรงดัน +5 และ –5 โวลท์ที่มีความเรียบ

จึงได้นำวงจรจ่ายไฟกระแสตรงที่มีใช้อยู่ในเครื่องคอมพิวเตอร์ทั่วไปมาดัดแปลง เพื่อใช้ เปนแหล งจายไฟใหกับชุดทดลองหาสเปกตรัมความถี่ของเสียง ซึ่งมีหลักการทํางานดังรูปที่ 10

3.2 พัฒนาโปรแกรมวิเคราะหสเปกตรัมความถี่ของเสียง

ี การพัฒนาในส่วนของโปรแกรมวิเคราะห์สเปกตรัมความถี่ของเสียงนั้น ได้แบ่งเป็น 2 สวน คือ

- 1) การพัฒนาในส่วนของโปรแกรมภาษาแอสเซมบลี ซึ่งใช้ในการควบคุมการทำงานของ ไมโครคอนโทรลเลอร 8031 และใชติดตอกันระหวางชุดทดลองหาสเปกตรัมความถี่ ของเสียงกับ เครื่องคอมพิวเตอร
- 2) การพัฒนาในส่วนของโปรแกรมภาษาซี (Turbo C version 2) ซึ่งใช้ในการวิเคราะห์ สเปกตรัมความถี่ของเสียง

#### 3.2.1 การพัฒนาในสวนของโปรแกรมภาษาแอสเซมบลี

เขียนโปรแกรมด้วยเทกซ์เอดิเตอร์ เช่น Q.exe แล้วตั้งชื่อไฟล์และให้มีนามสกุลเป็น asm ู้แล้วแปลงเป็นไฟล์เลขฐานสิบหก(hexadecimal) โดยมีนามสกุลเป็น hex โดยใช้โปรแกรม SXA51.exe (ของบริษัท Binary Technology จำกัด) แล้วนำ ไปทดสอบโปรแกรมที่เขียนว่าทำงาน ถกตู องหร ือไมดวยชุดจําลองหนวยความจําแบบรอม (EPROM Emulator) โดยใชโปรแกรม EM2PP.exe (ของบริษัท ETT จำกัด) เป็นตัวดาวน์โหลด ซึ่ง EPROM Emulator นี้จะทำหน้าที่เป็น ROM ในตําแหนงของ IC เบอร 2764 ในรูปที่ 9

ลาดํ บขั ั้นตอนทั้งหมดดูไดตามแผนผังในรูปที่ 9 เมื่อตรวจสอบการทํางานของโปรแกรม ภาษาแอสเซมบลี ว่าทำงานถูกต้องแล้ว ก็จะนำไฟล์ที่มีนามสกุล hex ไปทำการเก็บไว้ใน ROM เบอร 27C64 ความจุ 8 KB โดยวิธีการ burn EPROM โดยจะใชชุด burn EPROM และโปรแกรมที่ ใช้ในการ burn EPROM คือ EPROM.exe ของบริษัท ETT จำกัด ตัวโปรแกรมในส่วนของภาษา แอสเซมบลีนั้นแสดงไวในภาคผนวกกและมีแผนผังการทํางานดังรูปที่ 12

## รูปที่ 10 แผนผังการทำงานของวงจรแหล่งจ่ายไฟสำหรับกับชุดทดลอง

(ที่มา : Quick PC Magazine. 2002. p.133.)

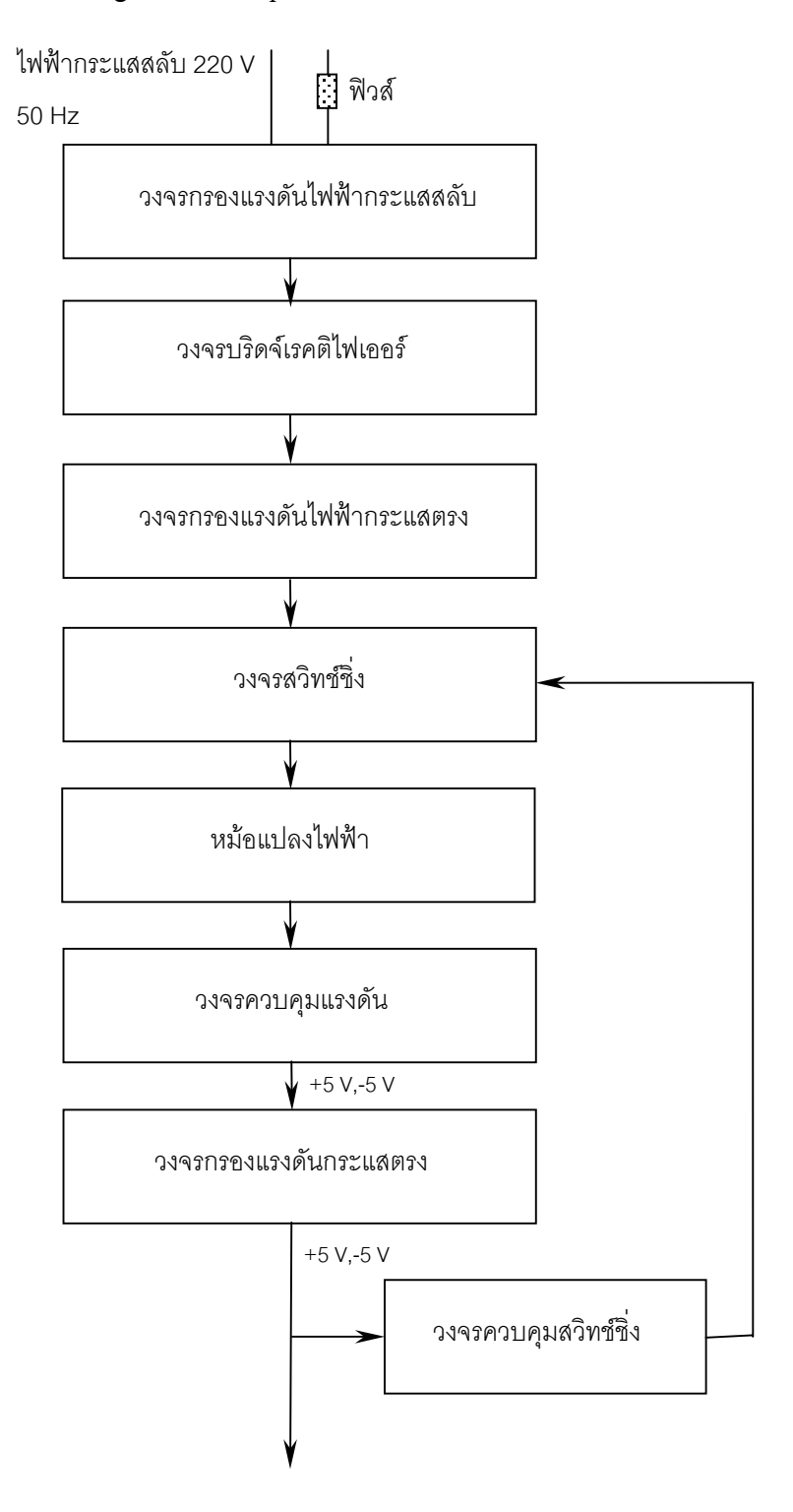

รูปที่ 11 ลําดับการแปล(compile) โปรแกรมภาษาแอสเซมบลี

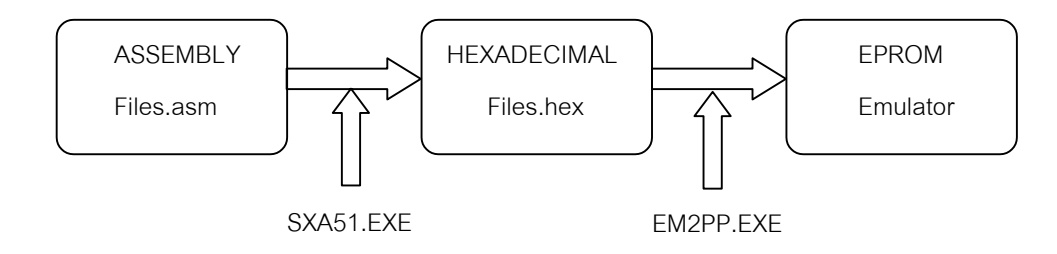

รปทู ี่ 12 แผนผังลําดับงานของโปรแกรมภาษาแอสเซมบลี

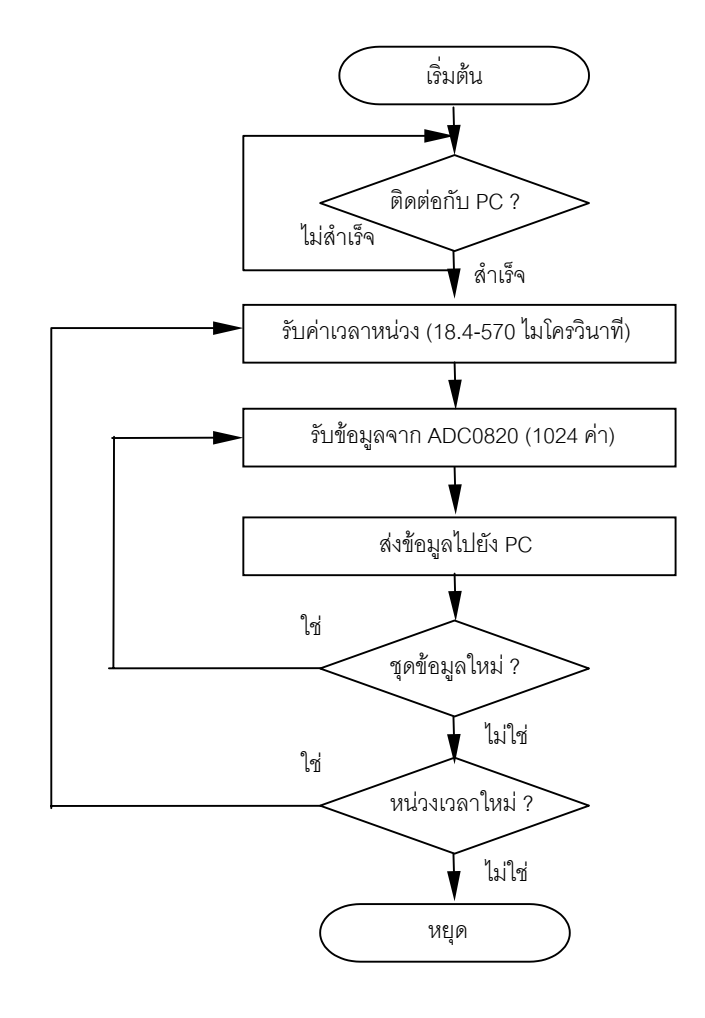

## 3.2.2 การพัฒนาในสวนของโปรแกรมภาษาซี ้ ตัวโปรแกรมภาษาซีนั้นได้แสดงไว้ในภาคผนวก ข ซึ่งมีแผนผังลำดับงาน ดังต่อไปนี้

# รปทู ี่ 13 แผนผังลําดับงานของโปรแกรมภาษาซี

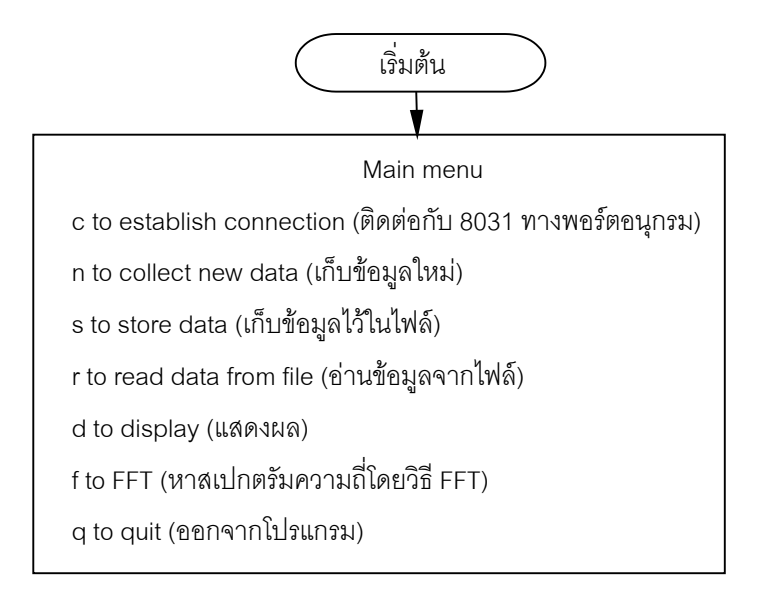

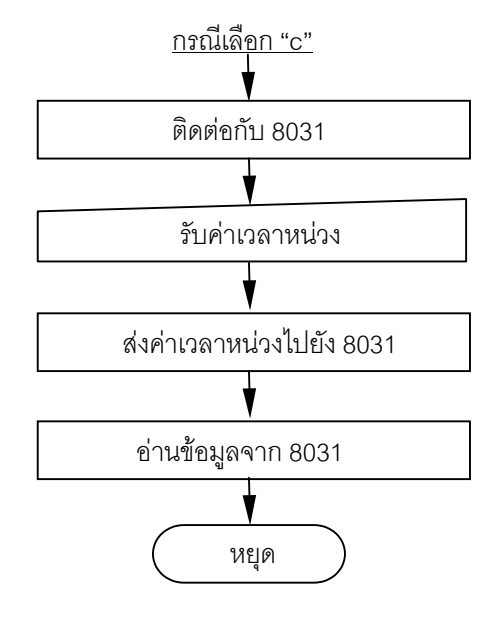

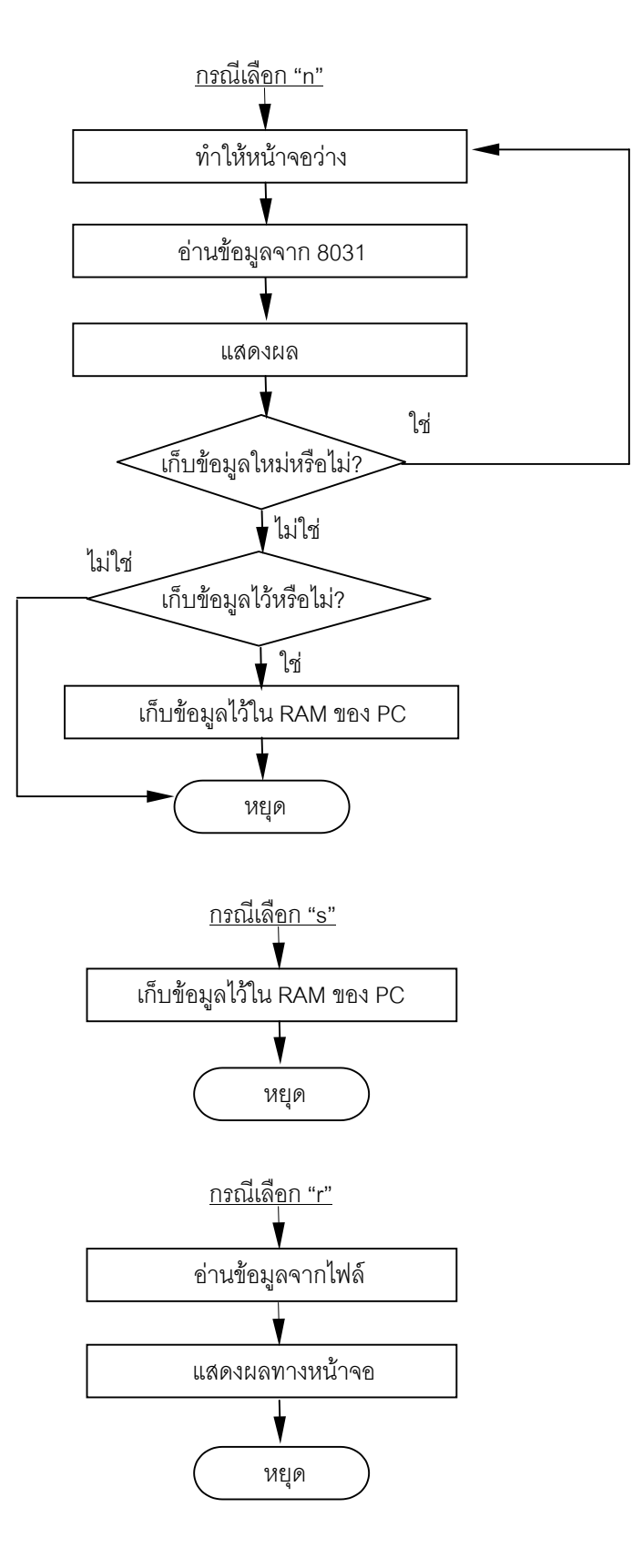

รปทู ี่ 13 แผนผังลําดับงานของโปรแกรมภาษาซี (ตอ)

รปทู ี่ 13 แผนผังลําดับงานของโปรแกรมภาษาซี (ตอ)

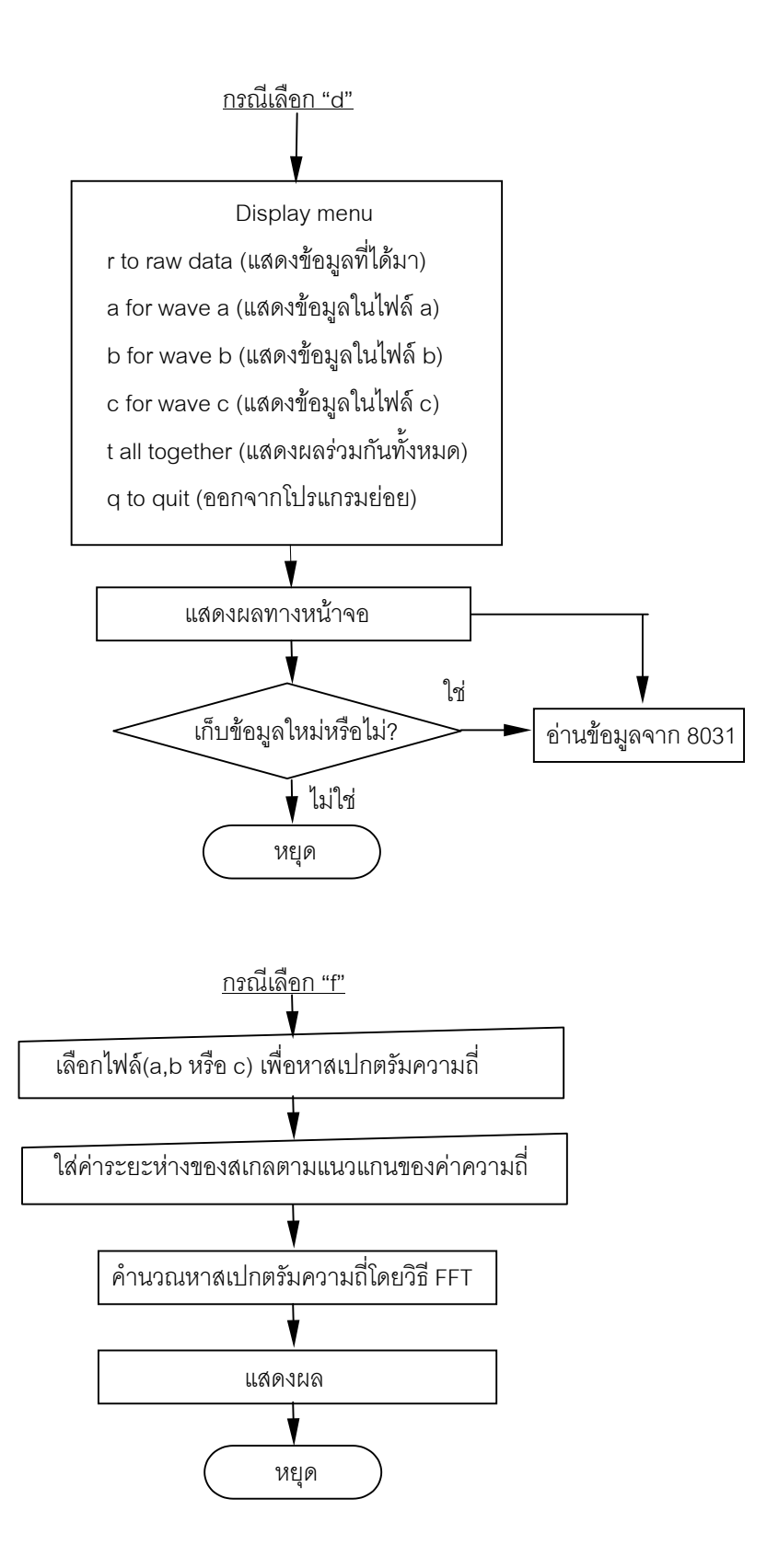

้ เมื่อดูตัวโปรแกรมภาษาซีซึ่งได้แสดงไว้ในภาคผนวก ข เทียบกันแผนผังลำดับงานตาม รปทู 13 ี่ แลวจะเห็นวาโปรแกรมภาษาซีนั้นจะแบงเปนสวนโปรแกรมหลัก main( ) และสวนของ ฟังก์ชัน โดยฟังก์ชันจะคอยทำงานตามหน้าที่ของตัวมันเอง เช่น ฟังก์ชัน rport() และ sport() โดย ฟังก์ชัน rport() จะทำหน้าที่รับข้อมูล(ทีละ 1 ไบต์) ทางพอร์ตอนุกรมมายังเครื่องคอมพิวเตอร์ ส่วน ฟังก์ชัน sport() จะทำหน้าที่ส่งข้อมูล(ทีละ 1 ไบต์) ทางพอร์ตอนุกรมออกจากเครื่องคอมพิวเตอร์ ฟังก์ชัน display1() ทำหน้าที่แสดงผลออกทางหน้าจอ ฟังก์ชัน filehandle() ทำหน้าที่เก็บข้อมลไว้ ในไฟล์และอ่านข้อมลจากไฟล์ที่เก็บไว้ ฟังก์ชัน plotline() และ ploty() ทำหน้าที่พลอตเส้นตรงตาม ี แนวดิ่ง ฟังก์ชัน plotvector() ทำหน้าที่สร้างตัวลูกศรซึ่งใช้เป็นตัวชี้ ฟังก์ชัน plotdata() ทำหน้าที่ พลอตข้อมูลที่มีลักษณะต่อเนื่อง

โดยลักษณะของคำสั่งของโปรแกรมภาษาซีนั้น สามารถศึกษาได้จากคู่มือการเขียน โปรแกรมภาษาซี (Turbo C)ทวไป ั่ ซงไม ึ่ อธ ิบายในที่นี้แตจะขออธิบายหลักทางทฤษฎีและหลักใน การเขียนโปรแกรมในสวนของฟงกชัน fft() ดงตั อไปนี้

เริ่มด้วยหัวข้อ 2.2 การแทนลักษณะสัญญาณซึ่งเป็นคาบด้วยอนุกรมฟูริเยร์และการ แปลงฟริเยร์ เราจะเห็นว่าอนุกรมฟริเยร์เป็นกล่มของฟังก์ชันไซน์และโคไซน์ โดยเป็นอนุกรมจำกัด ี่ ซึ่งเปรียบเหมือนการบันทึกสัญญาณเสียง จะมีความยาวของการบันทึกจำกัด เราสามารถมอง ี ลักษณะของสัญญาณ  $_{\rm V}$ (t) มีลักษณะเป็นคาบ(period) และมองได้ว่าระยะเวลาของการบันทึกทั้ง หมดเป็นคาบ(period;T) เวลาของคาบจะนำไปสู่การหาค่าความถี่ฐาน (base frequency; $f_{\rm 0}$ ) ดังนั้น

$$
f_0 = 1/T \tag{3.1}
$$

หรือ  $f_{\rm 0}$ = อัตราการสุ่ม(sampling rate) / จำนวนของตัวอย่างในการบันทึก (number of samples in recording) 3.2

ถ้าเราใช้อัตราการสุ่ม(sampling rate) เป็น 44,100 Hz(samples/second) และใช้จำนวน ของตัวอย่างในการบันทึก 1,024 ตัวอย่าง(samples) ความถี่ฐาน คือ 44,100 /1,024 = 43.07 Hz เพราะฉะนั้นเวลาในการบันทึกทั้งหมดคือ 1/43.07 Hz = 23.22 millisecond ถ้าเราใช้จำนวนตัวอย่าง ของการสุ่ม 1,024 ตัวอย่างนี้ไปใช้กับวิธีการ FFT ซึ่งลักษณะของสัญญาณขาออก(output) จะมี สัมประสิทธิ์ของ *an*และ *bn* สําหรับคาความถี่ 43.07 Hz, 2x43.07 Hz, 3x43.07 Hz , ไปเรื่อยๆ เพื่อ ้ตรวจสอบการแปลงนี้ เราสามารถให้กำเนิดสัญญาณรูปไซน์และโคไซน์ที่ความถี่เหล่านี้แล้วคูณกับ สัมประสิทธิ์*an*และ *bn* ของมนั และบวกสัญญาณเหลานี้เขาดวยกัน เราก็จะไดสัญญาณที่บันทึกใน ตอนเริ่มต้น

วิธีการแปลงแบบฟาสฟูริเยร์ (Fast Fourier Transform) คือ วิธีการแปลงตัวอย่าง (samples) ที่ถูกสุ่มซึ่งเป็นฟังก์ชันค่าเชิงซ้อน(complex valued) ของเวลา ไปเป็นฟังก์ชันค่าเชิงซ้อน ของความถี่โดยสวนใหญแลวเราตองการทําเปนคาจริงดังนั้นเราจึงทําใหสวนจินตภาพ(imaginary parts) ของสัญญาณขาเข้าเป็นศูนย์ ซึ่งเมื่อนำวิธีการ FFT ไปเขียนเป็นโปรแกรมภาษาคอมพิวเตอร์ ซึ่งปรากฎในตัวโปรแกรมภาษาซี (ฟังก์ชัน fft) ตามภาคผนวก ข โดยมีเงื่อนไขดังต่อไปนี้

- 1) แถวลําดับ(array) ของคาของสัญญาณขาเขา(input)และขาออก(output) จะตองมี ขนาดเดียวกัน อาจเรียกวา *n*
- 2) ค่าของ *n* จะต้องเป็นจำนวนเต็มบวกที่เป็นกำลังของ 2 เช่น *n* = 1,024 (2<sup>10</sup> = 1,024) คา *n* นอยท สี่ ุดคือ 2 คามากที่สุดไมจํากัดขึ้นอยูกับหนวยความจําของคอมพิวเตอร
- 3) สวนจริง(real parts) ของคาอารเรยขาออกจะมีสัมประสิทธิ์ของ สวนของคลื่น โคไซนตามสูตรของฟูริเยร
- 4) ส่วนจินตภาพ(imaginary parts) ของค่าอาร์เรย์ขาออก จะมีสัมประสิทธิ์ของ ส่วน ของคลื่นไซนตามสูตรของฟูริเยร
- 5) ความถี่ในค่าอาร์เรย์ขาออกจะเป็นค่าบวกและลบ โดยส่วนใหญ่ขบวนการ FFT จะ ใช้ค่าอินพุตเป็นค่าจริง เช่น สัญญาณเสียง เมื่อนำสัญญาณค่าจริงขาเข้า จะได้ค่า ้ ความถี่ขาออกเป็นบวกและลบที่มีตัวเลขซ้ำกัน ซึ่งหมายความว่าเป็นสังยุคเชิงซ้อน (complex conjugates)กัน โดยมีส่วนจริงเป็นค่าบวก มีส่วนจินตภาพเป็นค่าลบ ้ของแต่ละค่าความถี่ ถ้าค่าสัญญาณขาเข้าเป็นค่าจริง เราจะได้ความถี่ที่ต้องการใน สวนครึ่งแรกของอารเรยขาออก
- 6) สําหรับดัชนีขาออก(output indicies;i) โดยที่ i = 1,2,3,…,*n*/2 คาของความถี่ (หนวย Hz) คือ *f*= อัตราการสุม x ( i / *n*) ลาดํ ับดัชนีที่ไดคาความถี่เปนลบของ ทุกๆดัชนีของค่าความถี่ที่เป็นบวก คือ  $\,n-{\rm i}\,$  ยกตัวอย่าง อัตราการสุ่มเป็น 54,300 Hz (ซงเปึ่ นคาสูงสุดในสุมในการสรางชุดทดลองนี้) และใชจํานวนของการสุมตัว อยาง 1,024 คา ฉะนั้นคาความถี่ที่ดัชนี i = 1 จะเปน 54,300 Hz x (1/1,024) = 53.07 Hz ส่วนค่าความถี่ที่เป็นลบจะเกิดขึ้นที่ลำดับดัชนี n- i คือ 1.024-1 = 1.023 ดวยคาความถี่ –53.07 Hz ถาที่ลําดับดัชนี i = 10 จะไดคาความถี่ที่เปนบวกคือ 54,300 Hz x (10/1,024) = +530.7 Hz ฉะนั้นลำดับดัชนีที่ได้ค่าความถี่เป็นลบ คือ  $n$ -i = 1,024-10 = 1,014 ซึ่งได้ค่าความถี่เป็น -530.7 Hz

3.3 การทดสอบชุดทดลองเพี่อหาสเปกตรัมความถี่ของเสียง

้เมื่อสร้างชุดทดลองการหาสเปกตรัมความถี่ของเสียงเสร็จแล้ว จะต้องทำการทดสอบการทำงาน กอน โดยจะแบงการทดสอบเปน 3 ขั้นตอน คือ

- ทดสอบรับคลื่นเสียงความถี่เดียวจากเครื่องกําเนิดสัญญาณ
- ทดสอบรับคลื่นเสียงความถี่เดียวจากสอมเสียง
- ทดสอบรับคลื่นเสียงหลายความถี่จากเครื่องกําเนิดสัญญาณ

3.3.1 วิธีการทดสอบรับคลื่นเสียงความถี่เดียวจากเครื่องกําเนิดสัญญาณ

- 1) ให้กำเนิดเสียงโดยใช้เครื่องฟังก์ชันเจเนอเรเตอร์ (function generator) โดยให้กำเนิด สัญญาณคลื่นรูปไซน์ ค่าความถี่ 100 Hz  $\,$  5 V $_{\textrm{\tiny P-p}}$ และใช้แอมปริไฟเออร์ $\,$ (amplifier) เปนต ัวขยายสัญญาณ และนําสัญญารออกที่ลําโพง ใหคลื่นเสียงเดินทางผานอากาศ และนําไมโครโฟนที่สรางรวมกับชุดทดลองการหาสเปกตรัมความถี่ของเสียงมารับ ี สัญญาณคลื่นเสียง ต่อสาย RS-232 เข้าสู่เครื่องคอมพิวเตอร์ ดังรูปที่ 14
- ่ 2) ในส่วนของโปรแกรมหาสเปกตรัมความถี่ของเสียง ให้ใส่ค่าเวลาหน่วง 60ไมโคร วินาที ดูวิธีการใช้ในภาคผนวก ค
- 3) ดูผลสเปกตรัมความถี่ของเสียง ตามเมนูของโปรแกรม (ดูวิธีการใช้ในภาคผนวก ค)
- 4) ในส่วนของโปรแกรมหาสเปกตรัมความถี่ของเสียง ให้ใส่ค่าเวลาหน่วงอีกค่าคือ 570 ไมโครวินาที (ซึ่งเปนคาเวลาหนวงมากที่สุดของโปรแกรมนี้)
- 5)ดูผลสเปกตรัมความถี่ของเสียง
- 6) ปรับเครื่องกำเนิดสัญญาณคลื่นรูปไซน์ ค่าความถี่ 200 Hz  $\,$  5  $\rm V_{\textrm{\tiny e-P}}$  ทำเหมือนกับข้อ 2) ถึง 5)

3.3.2 วิธีการทดสอบรับคลื่นเสียงความถี่เดียวจากสอมเสียง

1 ) ใหกําเนิดเสียงโดยใชสอมเสียงมาตราฐาน 256 Hz (ผลิตโดย บริษัท WELCH chicago ิ สหรัฐอเมริกา) ให้คลื่นเสียงเดินทางผ่านอากาศ และนำไมโครโฟนที่สร้างรวมกับชุดทดลองการหา ี สเปกตรัมความถี่ของเสียงมารับสัญญาณคลื่นเสียง ต่อสาย RS-232 เข้าสู่เครื่องคอมพิวเตอร์ ดังรูปที่ 15

2 ) เมื่อติดต่อชุดทดลองฯ กับเครื่องคอมพิวเตอร์ได้แล้ว ให้ใส่ค่าเวลาหน่วง 20 ไมโคร วนาท ิ ีแลวดูผลสเปกตรัมความถี่ของเสียง

3 ) เคาะส้อมเสียงอีกครั้ง ในส่วนของโปรแกรมให้ใส่ค่าเวลาหน่วงเป็น 570 ไมโครวินาที ดูผลสเปกตรัมความถี่ของเสียง

4 ) เปลี่ยนสอมเสียงมาตราฐานเปน ความถี่ 512 Hz ทําตามขอ 2) และ 3)

รูปที่ 14 แสดงการต่ออุปกรณ์เพื่อทดสอบรับคลื่นเสียงความถี่เดียวจากเครื่องกำเนิดสัญญาณ

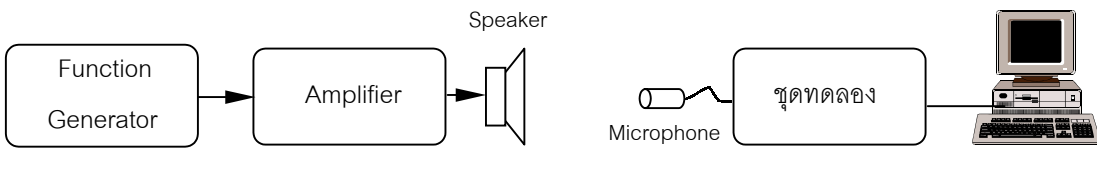

**Computer** 

### รปที่ 15 แสดงการต่ออปกรณ์เพื่อทดสอบรับคลื่นเสียงความถี่เดียวจากส้อมเสียง

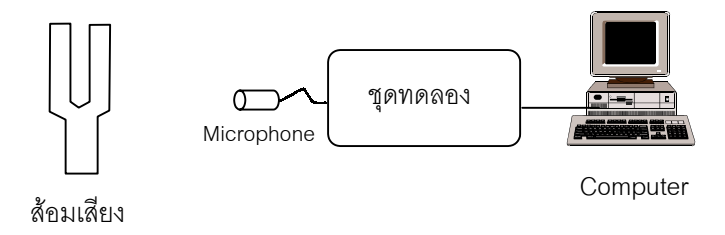

3.3.3 วิธีการทดสอบรับคลื่นเสียงสองความถี่จากเครื่องกำเนิดสัญญาณ

1) ให้กำเนิดเสียงโดยใช้เครื่องฟังก์ชันเจเนอเรเตอร์ (function generator) 2 เครื่องโดยให้ เครื่องที่ 1 กำเนิดสัญญาณคลื่นรูปไซน์ ค่าความถี่ 100 Hz 5 V<sub>p-p</sub> และ เครื่องที่ 2 กำเนิดสัญญาณ คลื่นรูปไซน์ ค่าความถี่ 200 Hz  $\,$  5 V $_{\textrm{\tiny{p-n}}}$ นำสายสัญญาณของทั้ง 2 เครื่องมาเชื่อมไว้ด้วยกัน ใช้แอม ปริไฟเออร์(amplifier) เป็นตัวขยายสัญญาณ และนำสัญญารออกที่ลำโพง ให้คลื่นเสียงเดินทางผ่าน อากาศและนําไมโครโฟนในชุดทดลองการหาสเปกตรัมความถี่ของเสียงมารับสัญญาณคลื่นเสียง ตอสาย RS-232 เขาสูเครื่องคอมพิวเตอร

2) เมื่อติดต่อชุดทดลองฯ กับเครื่องคอมพิวเตอร์ได้แล้ว ให้ใส่ค่าเวลาหน่วงเป็น 60 และ 570 ไมโครวินาทีแลวดูผลสเปกตรัมความถี่ของเสียง

3) ให้เครื่องกำเนิดสัญญาณเครื่องที่ 1 กำเนิดสัญญาณคลื่นรูปไซน์ ค่าความถี่ 100 Hz 5  $\rm V_{_{p-p}}$  เครื่องที่ 2 กำเนิดสัญญาณคลื่นรูปไซน์ ค่าความถี่ 300  $\rm\, Hz\,$  5  $\rm V_{_{p-p}}$  ต่ออุปกรณ์ตามรูปที่ 16

4) ใหใสคาเวลาหนวงเปน 60 และ 500 ไมโครวินาทีแลวดูผลสเปกตรัมความถี่ของเสียงแต ละคาเวลาหนวง

5) ให้เครื่องกำเนิดสัญญาณเครื่องที่ 1 กำเนิดสัญญาณคลื่นรูปไซน์ ค่าความถี่ 100 Hz 5  $\rm V_{_{p-p}}$  เครื่องที่ 2 กำเนิดสัญญาณคลื่นรูปไซน์ ค่าความถี่ 400  $\rm\, Hz\,$  5  $\rm V_{_{p-p}}$ 

6) ใสคาเวลาหนวงในโปรแกรมเปน 40 และ 570 ไมโครวินาทีแลวดูผลสเปกตรัมความถี่ ของเสียงแตละคาเวลาหนวง

7) ให้เครื่องกำเนิดสัญญาณเครื่องที่ 1 กำเนิดสัญญาณคลื่นรูปไซน์ ค่าความถี่ 100 Hz 5  $\rm V_{p-p}$  เครื่องที่ 2 กำเนิดสัญญาณคลื่นรูปไซน์ ค่าความถี่ 500  $\rm\,Hz\,$  5  $\rm V_{p-p}$ 

8) ใสคาเวลาหนวงในโปรแกรมเปน 50 และ 570 ไมโครวินาทีแลวดูผลสเปกตรัมความถี่ ของเสียงแตละคาเวลาหนวง

รปทู 16 ี่ แสดงการตออุปกรณเพื่อทดสอบรับคลื่นเสียงสองความถี่จากเครื่องกําเนิดสัญญาณ

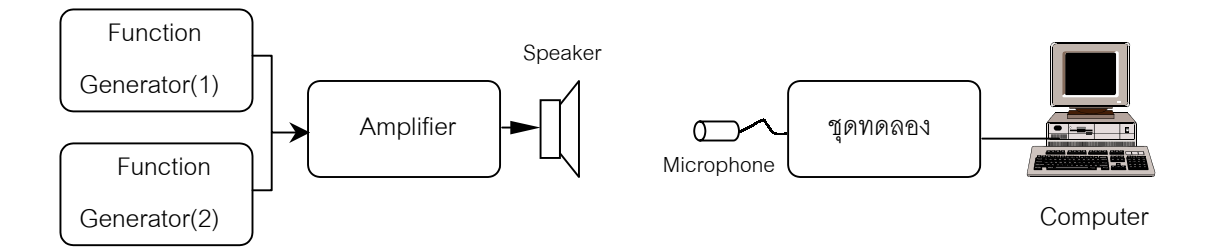

3.4 การเก็บข้อมูลและวิเคราะห์สเปกตรัมความถี่ของเสียงเครื่องดนตรีไทย โดยแบงเครื่องดนตรีที่นํามาศึกษาเปน 3 ประเภท คือ

- 1) เครื่องสาย ได้แก่ ซออู้ ซอด้วง ซอสามสาย และจะเข้
- ่ 2) แครื่องเป่า ได้แก่ ปี่ใน ปี่กลาง ปี่นอก ปี่มอญ และขล่ยเพียงออ
- 3) เครื่องตี ได้แก่ ระนาดเอก ระนาดทุ้ม และฆ้องวงใหญ่

โดยจะเน้นการศึกษาเป็นพิเศษสำหรับ ซออู้ และซอด้วง โดยจะใช้ตัวอย่างของซออู้ 4 คัน ซอ ดวง 4 คัน สวนเครื่องดนตรีชนิดอื่นจะใชตัวอยางละ 1 ชิ้น

3.4.1 วิธีการเก็บขอมูลสเปกตรัมความถี่ของเสียงซออู

- นำไมโครโฟนเข้าไปติดไว้ในกะโหลกของซออู้ ดังรูปที่ 1 ในภาคผนวก ง ใช้คันชักสี สายทุ้ม ในขณะเดียวกันก็เริ่มบันทึกเสียง โดยเลือกใช้อัตราการสุ่มสูง (ระหว่าง 10,000 ถึง 54,347 Hz)

- ใช้คันชักสีสายเอก ในขณะเดียวกันก็เริ่มบันทึกเสียง โดยเลือกใช้อัตราการสุ่มสูง (ระหวาง 10,000 ถึง 54,347 Hz)

3.4.2 วิธีการเก็บขอมูลสเปกตรัมความถี่ของเสียงซอดวง

- นำไมโครโฟนเข้าไปติดไว้ในกะโหลกของซอค้วง คังรูปที่ 2 ในภาคผนวก ง ใช้คันชัก ี่ สีสายทุ้ม ในขณะเดียวกันก็เริ่มบันทึกเสียง โดยใช้อัตราการสุ่มสูง (54,347 Hz ) ใช้คันชักสีสายเอก ในขณะเดียวกันก็เริ่มบันทึกเสียง โดยใช้อัตราการสุ่มสูง (54,347 Hz)

3.4.3 วิธีการเก็บขอมูลสเปกตรัมความถี่ของเสียงซอสามสาย

- นำไมโครโฟนเข้าไปติดไว้หนังหน้าซอ ดังรูปที่ 3 ในภาคผนวก ง ใช้คันชักสีสายทุ้ม ในขณะเดียวกันก็เริ่มบันทึกเสียง โดยใช้อัตราการสุ่มสูงและอัตราการสุ่มต่ำ

- ใช้คันชักสีสายกลาง ในขณะเดียวกันก็เริ่มบันทึกเสียง โดยใช้อัตราการสุ่มสูงและอัตรา การสุมตํ่า

- ใช้คันชักสีสายเอกในขณะเดียวกันก็เริ่มบันทึกเสียง โดยใช้อัตราการสุ่มสูงและอัตรา การสุมตํ่า

3.4.4 วิธีการเก็บขอมูลสเปกตรัมความถี่ของเสียงจะเข

- นำไมโครโฟนเข้าไปใส่ไว้ในโพรงของจะเข้ ดูรูปที่ 4 ภาคผนวก ง ใช้ไม้ดีดสายลวด (เสียงต่ำสุด) ในขณะเดียวกันก็เริ่มบันทึกเสียง โดยใช้อัตราการสุ่มสูงและอัตราการสุ่มต่ำ

- ใช้ไม้ดีดสายกลาง (เสียงระดับกลาง) ในขณะเดียวกันก็เริ่มบันทึกเสียง โดยใช้อัตราการ สุมสูงและอัตราการสุมตํ่า

- ใช้ไม้ดีดสายเอก (เสียงสูงสุด) ในขณะเดียวกันก็เริ่มบันทึกเสียง โดยใช้อัตราการสุ่มสูง และอัตราการส่มตำ

3.4.5 วิธีการเก็บขอมูลสเปกตรัมความถี่ของเสียงปใน

- นำไมโครโฟนเข้าไปใส่ไว้ในเลาปี่ เป่าปี่ที่ระดับเสียงต่ำสุดของปี่ใน (ระดับเสียงซอล ี ของดนตรีไทย) ในขณะเดียวกันก็เริ่มบันทึกเสียงโดยใช้อัตราการสุ่มสูงและอัตราการสุ่มต่ำ

3.4.6 วิธีการเก็บขอมูลสเปกตรัมความถี่ของเสียงปกลาง

- นำไมโครโฟนเข้าไปใส่ไว้ในเลาปี่ เป่าปี่ที่ระดับเสียงต่ำสุดของปี่กลาง ในขณะเดียวกัน กเร็ ิ่มบันทึกเสียงโดยใชอัตราการสุมสูงและอัตราการสุมตํ่า

3.4.7 วิธีการเก็บขอมูลสเปกตรัมความถี่ของเสียงปนอก

- นำไมโครโฟนเข้าไปใส่ไว้ในเลาปี่ เป่าปี่ที่ระดับเสียงต่ำสุดของปี่นอก ในขณะเดียวกัน กเร็ ิ่มบันทึกเสียงโดยใชอัตราการสุมสูงและอัตราการสุมตํ่า

3.4.8 วิธีการเก็บขอมูลสเปกตรัมความถี่ของเสียงปมอญ

- นาไมโครโฟนใส ํ ไวในเลาป เปาปที่ระดับเสียงตํ่าสุดของปมอญ ในขณะเดียวกันก็เริ่ม บนทั ึกเสียงโดยใชอัตราการสุมสูงและอัตราการสุมตํ่า

3.4.9 วิธีการเก็บขอมูลสเปกตรัมความถี่ของเสียงขลุยเพียงออ

- นาไมโครโฟนใส ํ ไวในเลาขลุยเปาขลุยที่ระดับเสียงตํ่าสุดของขลุย(เสียงโดของดนตรี ไทย) ในขณะเดียวกันก็เริ่มบันทึกเสียงโดยใชอัตราการสุมสูงและอัตราการสุมตํ่า

- นาไมโครโฟนใส ํ ไวในเลาขลุยเปาขลุยที่ระดับเสียงเรของดนตรีไทยในขณะเดียวกันก็ เรมบิ่ ันทึกเสียงโดยใชอัตราการสุมสูงและอัตราการสุมตํ่า

3.4.10 วธิีการเก็บขอมูลสเปกตรัมความถี่ของเสียงระนาดเอก

- นาไมโครโฟนใส ํ ไวในรางของระนาด ตีระนาดดวยไมนวมที่ลูกที่ 1,2,3 และ 4 ซึ่งตรง กับระดับเสียง ซอล,ลา,ที และ โด (ของดนตรีไทย) ตามลำดับ บันทึกเสียงด้วยอัตราการสุ่ม 10,000 Hz

3.4.11 วิธีการเก็บขอมูลสเปกตรัมความถี่ของเสียงระนาดทุม

- นาไมโครโฟนใส ํ ไวในรางของระนาด ตีระนาดดวยไมนวมที่ลูกที่ 1,2,3 และ 4 ซึ่งตรง ึ กับระดับเสียง มี,ฟา,ซอล และ ลา (ของดนตรีไทย) ตามลำดับ บันทึกเสียงด้วยอัตราการส่ม 10,000 Hz

3.4.12 วิธีการเก็บขอมูลสเปกตรัมความถี่ของเสียงฆองวงใหญ

- นำไมโครโฟนไว้ใกล้กับลูกฆ้อง ตีฆ้องด้วยไม้นวมที่ลูกที่ 2,3,4 และ 5 ซึ่งตรงกับ ระดับเสียง ฟา,ซอล,ลา และที่ (ของดนตรีไทย) ตามลำดับ บันทึกเสียงด้วยอัตราการสุ่ม 20,000 Hz

3.4.13 วิธีการทดสอบการกำทอนของอากาศภายในกะลาของซอ

- นำลำโพงซึ่งนำสัญญาณจากเครื่อง function generator มาไว้ใกล้กับกะลาซอ แล้วปรับ ความถี่ตั้งแต 75 ถึง 1,000 Hz สําหรับซออูและปรับความถี่ตั้งแต 100 ถึง 2,000 Hz สําหรับซออู และซอดวงดังรูป

รูปที่ 17 วิธีการทดสอบการกําทอนของอากาศภายในกะลาของซอ

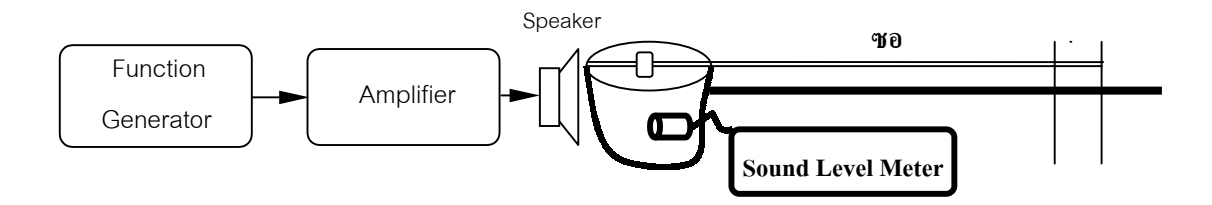